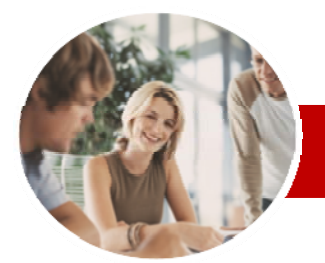

**INFOCUS COURSEWARE** 

#### **Module Series**

Microsoft Office 2010

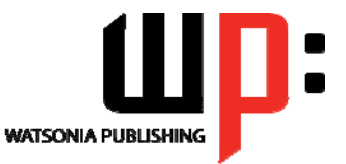

**Upgrading** 

ISBN: 978-1-921721-71-7 Order Code: INF1000

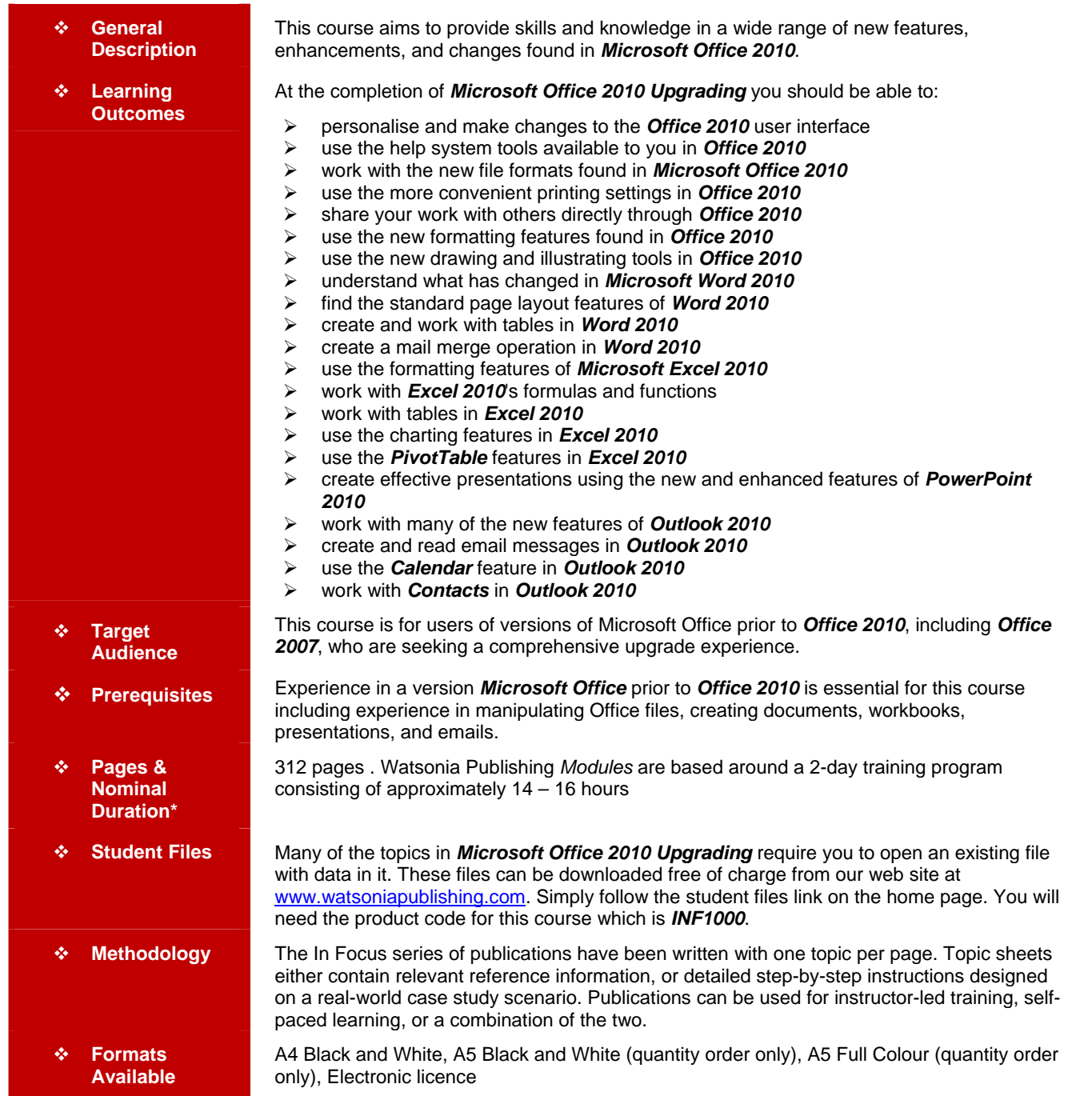

*\* Duration relates to study time only and does not include assessment time. Duration should be used as a guide only. Actual duration will vary*  depending upon the skills, knowledge, and aptitude of the participants. This information sheet was produced on Wednesday, August 18, 2010 and *was accurate at the time of printing. Watsonia Publishing reserves its right to alter the content of the above courseware without notice.* 

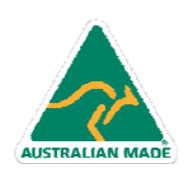

47 Greenaway Street Bulleen VIC 3105 Australia ABN 64 060 335 748

Phone: (+61) 3 9851 4000 Fax: (+61) 3 9851 4001 info@watsoniapublishing.com www.watsoniapublishing.com

### Product Information

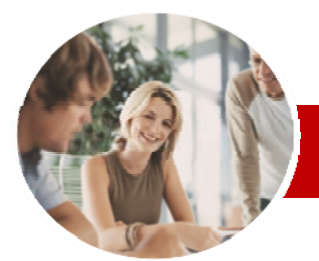

# Microsoft Office 2010

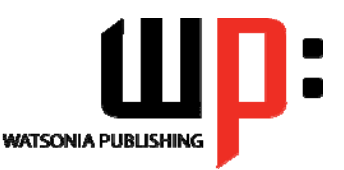

Product Information

**Upgrading** 

**INFOCUS COURSEWARE** 

#### **Module Series**

#### ISBN: 978-1-921721-71-7 Order Code: INF1000

Menu

 Using A Canvas  $\checkmark$  Inserting Screen Shots  $\checkmark$  Inserting A Screen Clip Understanding SmartArt Creating A SmartArt Image Adding Text To SmartArt Changing The SmartArt Style Changing Colours In A SmartArt

Image

2010?

 Resizing SmartArt **Microsoft Word 2010**  What's New In Word 2010 Where Are They Now In Word

 $\checkmark$  Enabling Actions

 $\checkmark$  Clever Tricks Using Actions **Page Layout In Word 2010**   $\checkmark$  The Page Layout Tabs Changing Standard Page Setup  $\checkmark$  Inserting Section Breaks Quick Headers And Footers Saving A Header To The Gallery Working With Custom Headers  $\checkmark$  Inserting Page Numbering  $\checkmark$  Inserting A Blank Page  $\checkmark$  Inserting A Cover Page Watermarks And Page Colours

The Picture Format Short Cut

 Changing The Picture Layout **Drawing And Illustrating**   $\checkmark$  Modifying Clip Art Inserting Shapes  $\checkmark$  Modifying Shapes  $\checkmark$  Inserting Text Into A Shape  $\checkmark$  Custom Text Wrapping Finding And Selecting Shapes

 Changing A SmartArt Layout  $\checkmark$  Adding More Shapes To SmartArt

 The Word 2010 Screen  $\checkmark$  Word 2010 File Formats  $\checkmark$  Creating Building Blocks  $\checkmark$  Organising Building Blocks Deleting Building Blocks Spell Checking In Word 2010  $\checkmark$  Working With The Navigation Pane Locating Non Textual Items Applying Styles In Word 2010 Modifying Styles In Word 2010 Other Style Tricks In Word 2010

### **Contents**

#### **The Office 2010 Interface**

- $\checkmark$  Understanding The Office 2010 Interface
- $\checkmark$  Starting An Office 2010 Application
- Understanding The Ribbon
- $\checkmark$  Using The Ribbon
- Using Ribbon Key Tips
- $\checkmark$  Minimising The Ribbon
- $\checkmark$  Understanding The Quick Access **Toolbar**
- Launching Dialog Boxes
- Understanding The Status Bar
- Understanding The Backstage
- View
- $\checkmark$  Accessing The Backstage View

#### **Personalising The 2010 Interface**

- $\checkmark$  Understanding Personalising The Interface
- $\checkmark$  Showing And Hiding Ribbon Tabs
- $\checkmark$  Modifying Ribbon Tabs
- $\checkmark$  Creating A New Ribbon Tab
- $\checkmark$  Placing Commands On A Tab
- $\checkmark$  Organising Commands In A Group
- $\checkmark$  Creating More Groups
- $\checkmark$  Exporting Your Personalisation **Settings**
- $\checkmark$  Removing A Tab From The Ribbon
- $\checkmark$  Importing Personalisations
- $\checkmark$  Resetting The Ribbon
- $\checkmark$  Adding Commands To The QAT
- $\checkmark$  Modifying Commands On The QAT
- $\checkmark$  Removing Commands From The
- **QAT**
- $\checkmark$  Resetting The QAT
- $\checkmark$  Customising The Status Bar
- Advanced Ribbon Customisation

#### **The Office 2010 Help System**

- $\checkmark$  Understanding The Help System
- Knowing Your Version And Build
- $\checkmark$  Accessing Help In Office 2010
- Offline Help
- $\checkmark$  Help Getting Started With Office 2010
- Using The Menu To Ribbon Guide
- $\checkmark$  Downloading 2003 To 2007 Guides
- $\checkmark$  Using The 2003 To 2010
- **Workbooks**

AUSTRALIAN MADE

- Googling Help
- $\checkmark$  Accessing Images And Pictures
- $\checkmark$  Accessing Online Templates

#### **The Office 2010 File System**

 Understanding Office 2010 File Types

> 47 Greenaway Street Bulleen VIC 3105 Australia

ABN 64 060 335 748

- Opening Files In Office 2010
- $\checkmark$  Closing Files In Office 2010
- Opening Recent Files And Places
- $\checkmark$  Recent Files From The Start Menu
- Understanding File Saving In
- Office 2010
- $\checkmark$  Saving To A Previous Version
- $\checkmark$  Saving As Macro Enabled
- $\checkmark$  Creating A PDF File
- $\checkmark$  Saving To The Web
- Greating New Files In Office 2010<br>GC Understanding Templates In Office
- Understanding Templates In Office
- 2010
- Understanding Draft Versions
- Configuring AutoSave
- Recovering An Unsaved File
- $\checkmark$  Managing Versions
- $\checkmark$  Accessing File Information

#### **Printing From Office 2010**

- $\checkmark$  Print Previewing In Office 2010
- Choosing A Printer
- 
- Gecifying Print Settings<br>
Specifying Page Lavout & Specifying Page Layout Settings
- Changing Printer Properties

#### **Sharing From Office 2010**

- Understanding Sharing
- $\checkmark$  Sending A File As An Attachment
- $\checkmark$  Sending A File As A PDF
- Gaving To SkyDrive<br>GProtecting Your File
- Protecting Your File Before
	- Sharing
	- $\checkmark$  Checking For Issues
	-
	- $\checkmark$  Checking File Accessibility  $\checkmark$  Checking File Compatibility

#### **Formatting In Office 2010**

- Understanding Formatting In Office 2010
- Using Home Tab Commands
- $\checkmark$  Applying Styles In Office 2010
- $\checkmark$  Applying A Different Style Set
- Applying Table Styles
- $\times$  Applying Themes
- 

#### **Pictures**

Understanding Pictures

 $\checkmark$  Removing A Picture Background

 $\checkmark$  Inserting A Picture  $\checkmark$  Changing The Picture

 Correcting Pictures Changing Picture Colouring  $\checkmark$  Applying Artistic Effects ← Changing Picture Styles<br>← Changing Picture Effects Changing Picture Effects  $\checkmark$  Repositioning Pictures

Phone: (+61) 3 9851 4000 Fax: (+61) 3 9851 4001 info@watsoniapublishing.com www.watsoniapublishing.com

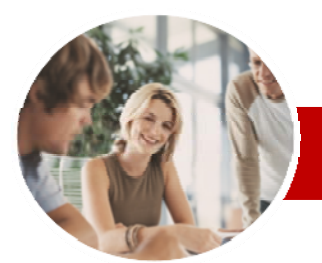

## Microsoft Office 2010

**Working With Tables**  Understanding Tables  $\checkmark$  Creating A Table  $\checkmark$  Inserting Or Deleting Table

 $\checkmark$  Removing Duplicates  $\checkmark$  Sorting Tables  $\checkmark$  Filtering Tables **Charting in Excel 2010**   $\checkmark$  Creating A New Chart  $\checkmark$  Changing The Chart Type Changing The Chart Layout Changing The Chart Style  $\checkmark$  Formatting Chart Elements  $\checkmark$  Relocating A Chart  $\checkmark$  Saving A Chart Template **PivotTables In Excel 2010**  Creating A PivotTable Shell G Dropping Fields Into A PivotTable<br>G Filtering A PivotTable Report Filtering A PivotTable Report Glearing A Report Filter<br>Gwitching PiyotTable La Switching PivotTable Labels Formatting A PivotTable Report Understanding Slicers Creating Slicers Creating A PivotChart **Microsoft PowerPoint 2010**  What's New In PowerPoint 2010 Where Are They Now In PowerPoint 2010?

**Records** 

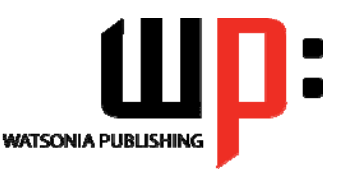

ISBN: 978-1-921721-71-7

Upgrading

Order Code: INF1000

**INFOCUS COURSEWARE** 

#### **Module Series**

#### **Tables In Word 2010**

- $\checkmark$  Inserting A Quick Table
- Using The Layout Tab
- Using The Design Tab
- $\checkmark$  Adding Calculations To A Table
- $\checkmark$  Manipulating Text In A Table

#### **Merging In Word 2010**

- Understanding Merging In Word 2010
- $\checkmark$  Merging Using The Wizard
- Writing The Merge Letter
- $\checkmark$  Completing The Merge
- $\checkmark$  Creating Merges From The Ribbon
- $\checkmark$  Running Merges From The Ribbon
- Opening An Existing Merge

### $\checkmark$  Working With Recipient Lists

#### **Microsoft Excel 2010**

- What's New In Excel 2010
- Where Are They Now In Excel 2010?
- $\checkmark$  The Excel2010 Screen
- $\checkmark$  Excel 2010 File Formats
- $\checkmark$  Headings And Gridlines
- $\checkmark$  Views Of The Worksheet
- $\checkmark$  Print Options From The Ribbon
- $\checkmark$  Spell Checking In Excel 2010

#### **Formatting In Excel 2010**

- $\checkmark$  Simple Formatting
- $\checkmark$  Clearing Cells
- $\checkmark$  Applying Cell Styles
- $\checkmark$  Modifying Styles
- $\checkmark$  Applying Themes To Styled Cells
- Understanding Conditional Formatting
- $\checkmark$  Formatting Cells Containing Values
- $\checkmark$  Top Ten Items
- Working With Data Bars
- Working With Colour Scales
- Working With Icon Sets
- Creating Your Own Rules
- $\checkmark$  Understanding Sparklines
- $\checkmark$  Creating Sparklines
- $\checkmark$  Editing Sparklines

#### **Working With Formulas**

- Using The Formula Bar And Name Box
- Function Changes
- $\checkmark$  The Formulas Tab On The Ribbon
- $\checkmark$  Using The Formulas Tab
- Using Range Names In Excel 2010
- $\checkmark$  Creating Formulas With
- AutoComplete
- $\checkmark$  Useful Statistical Functions
- $\checkmark$  Working With The Name Manager
- Using The Watch Window

AUSTRALIAN MADE

47 Greenaway Street Bulleen VIC 3105 Australia

ABN 64 060 335 748

- 
- 

 $\checkmark$  Applying Slide Transitions  $\checkmark$  Creating Sections

#### **Microsoft Outlook 2010**

 What's New In Outlook 2010 Where Are They Now In Outlook

 The PowerPoint 2010 Screen  $\checkmark$  PowerPoint 2010 File Formats  $\checkmark$  PowerPoint 2010 Preferences And

 $\checkmark$  Creating A Presentation  $\checkmark$  Cropping A Picture Aligning Objects  $\checkmark$  Building Equations **✓ Creating Custom Shapes**  Animating Objects Copying Animations

- 2010? Common Outlook 2010 Screen
	- **Elements**

**Settings** 

- $\checkmark$  Navigating To Outlook Features
- $\checkmark$  The Navigation Pane
- The To-Do Bar
- $\checkmark$  The Mail Screen
- $\checkmark$  The Calendar Screen
- $\checkmark$  The Contacts Screen
- $\checkmark$  The Tasks Screen The Notes Screen
- 

Phone: (+61) 3 9851 4000 Fax: (+61) 3 9851 4001 info@watsoniapublishing.com www.watsoniapublishing.com

 $\checkmark$  The Outlook Today Screen

#### **Outlook 2010 Mail**

- $\checkmark$  The Message Window
- $\checkmark$  Creating A New Message
- $\checkmark$  Checking The Spelling
- Adding An Attachment To A Message
- Adding Importance
- $\checkmark$  Requesting Message Receipts
- Opening An Outlook Data File
- Adjusting The Message View
- $\checkmark$  Arranging Messages
- Understanding Conversation View
- $\checkmark$  Navigating Messages In A Conversation  $\checkmark$  Replying To A Message In A
- Conversation
- $\checkmark$  Finding Related Messages
- $\checkmark$  Ignoring Conversations
- $\checkmark$  Cleaning Up Conversations  $\checkmark$  Automating Common Tasks With Quick Steps
- Customising A Default Quick Step Creating A Quick Step
- Using Quick Steps
- $\checkmark$  Spamming And Junk Email
- Phishing And Junk Email

#### **Outlook 2010 Calendar**

 $\checkmark$  Sharing Calendars

 $\checkmark$  Scheduling An Event

 $\checkmark$  Categorising Activities  $\checkmark$  Scheduling A Meeting Meeting Response Options  $\checkmark$  Responding To Meeting Requests

**Outlook 2010 Contacts** 

 Viewing Your Contacts Creating A New Contact  $\checkmark$  Entering Contact Details  $\checkmark$  Inserting A Contact Picture Changing A Business Card Layout

**Concluding Remarks** 

Click To Add

Window

Cards

- $\checkmark$  Accessing The Calendar
- Changing The Calendar Arrangement
- $\checkmark$  Displaying Specific Dates
- $\checkmark$  Navigating Within A Calendar Changing The Current View

 $\checkmark$  Working With Multiple Calendars  $\checkmark$  Scheduling An Appointment Using

 $\checkmark$  Scheduling Using The Appointment

 $\checkmark$  Scheduling Free And Busy Times

 Understanding The Contact Form Understanding Electronic Business

Product Information